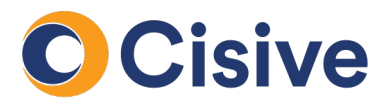

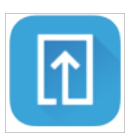

## **Fax Process**

## **How it works: The Document Upload Portal**

• Once you click on the task to supply documents, you will be directed to the **Document Upload Portal**.

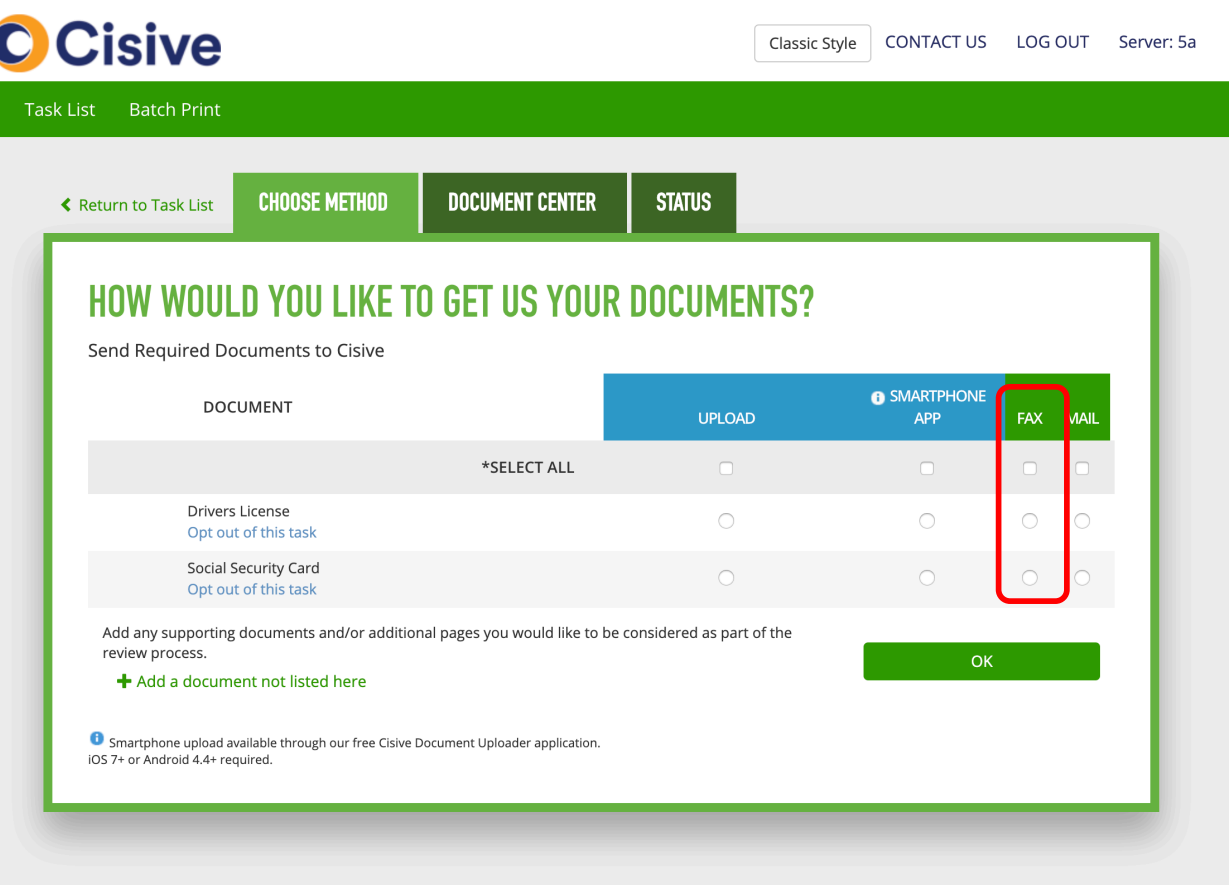

• In the **Choose Method** tab, you can select how each document will be supplied. For each document you would like to fax , select the button under the fax column.

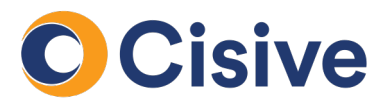

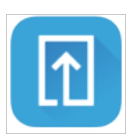

## **Fax Process**

## **How it works: The Document Upload Portal**

- Once the method is selected, the **Document Center** tab of the portal gives instructions to print fax cover sheets. Each document which was selected under the fax option will be listed in the document center tab.
- You may select the cover pages individually or print them at once with the **Print All** button.

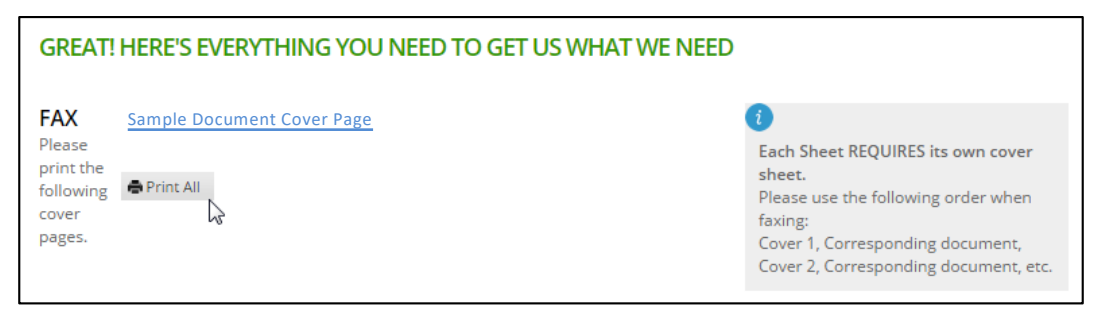

- Each document will generate a unique cover sheet. Cover sheets will be presented as PDF documents for you to print.
- Prior to faxing, pair your documents with their corresponding cover sheet (inserting the cover sheets as the first page).
- Next, fax your documents to the number listed on the supplied cover sheet.
- Once faxed, the document will be processed by Cisive and the status listed in the **Status** tab will be update to complete (allow 10 – 20 minutes)